# FIRST AID VERSION 1.0

guadobajh blu o db dodba bagan

**The Company of Company of Company** 

BELLEVILLE AND

LE TITLE A MILLER AND THE STATE OF THE RESIDENCE OF THE REAL PROPERTY.

del glazamento de la duaza de da partida

# Hallo

Wir freuen uns sehr, dass ihr den Weg nach Amdir<br>Sefunden habt. Diese Erste Hilfe richtet sich an alle, die sich Neverwinter Nights 2® zugelegt. gefunden habt. Diese Erste Hilfe richtet sich an alle, die sich Neverwinter Nights 2® zugelegt, vielleicht auch schon die Solokampagne durchgespielt haben und vor der Herausforderung Multiplayer-Online im Allgemeinen und persistente Rollenspiel-Welten (Amdir) im Speziellen stehen. Jedoch findet sich hier vielleicht auch die ein oder andere Lösung für Probleme und Antworten auf Fragen eingefleischter RPGler. Wir versuchen diese Hilfe so knapp und übersichtlich wie nur möglich zu halten und einen groben Überblick für alle zu schaffen, für den diese Welten Neuland sind.

Tiefgreifendere Informationen, vor allem zu den Themen Gilden, Regeln, Handwerk und Historie bezüglich Amdir findet ihr entweder im Forum, im Bereich "Bibliothek" der Homepage oder im Amdir-Guide, der ebenfalls als PDF zum Download zur Verfügung steht.

Falls dennoch Fragen offen bleiben sollten, tut euch keinen Zwang an und fragt den Staff, die Spielleiter (SL), oder eure Mitspieler. Dumme Fragen gibt es nicht und jeder hat mal angefangen, darum wird euch keiner den Kopf abreißen.

Fehlt etwas? Passt euch was nicht? Auch für Vorschläge, Anregungen und Kritik sind wir jeder Zeit offen.

Es ist keine Schande, nichts zu wissen, wohl aber,

nichts lernen zu wollen.

-Platon-

## **Wie erstelle ich mir einen Online Account?**

Dazu öffnet ihr das Spiel Neverwinter Nights 2 und wählt "Mehrspieler" aus. Im folgenden Menü klickt ihr auf "Neues Konto erstellen". Nun könnt ihr euch einen beliebigen Accountnamen eintragen und diesen mit einem beliebigen Passwort schützen. Merkt euch den Accountnamen und das Passwort gut oder schreibt sie auf. Wenn man das Häkchen bei "Passwort merken" setzt, muss man dies nicht bei jeder neuen Anmeldung erneut eingeben.

Achtet darauf, dass auf Amdir pro Spieler nur ein Account (Konto) zugelassen ist. Das heißt ihr dürft zwar mehrere Multiplayer-Accounts haben, jedoch nur mit einem davon auf Amdir spielen.

Anders als in der Single-Player-Kampagne spielt Ihr Euren Charakter auf einer persistenten Welt. Ihr interagiert nicht nur mit NPC-Charakteren sondern mit Spielern aus ganz Deutschland und anderen deutschsprachigen Ländern. Um NWN2 online auf Amdir - Insel der Hoffnung spielen zu können, benötigt Ihr einige zusätzliche Dateien, die zum **[Download](http://www.amdir.de/index.php?name=Downloads)** bereitstehen.

Bevor ihr das erste Mal spielen könnt, müsst ihr zuerst ein Spielerprofil erstellen. Weitere Informationen zum Anlegen des Spielerprofils findet ihr in eurem NWN2 Handbuch. Informationen zu den Regeln auf Amdir findet ihr unter dem Menüpunkt: Regeln.

Die wichtigsten Unterschiede zur Single-Player Kampagne sind:

**Die Speicherung eures Charakters.** Dieser wird nicht lokal auf eurem Rechner abgelegt, sondern liegt in dem sogenannten Servervault. Damit wird das Bearbeiten, also das Cheaten, des Charakters unterbunden.

**Keine Spielerpause.** Die Funktion Pause ist ebenfalls auf Amdir deaktiviert. Damit ist eine Vorbereitung auf einen Kampf, wie ihr es aus der Single-Player Kampagne kennt, nicht mehr möglich. Ihr solltet euren Charakter also mit Bedacht in neue oder euch fremde Gebiete führen.

# **Wie komme ich auf den Server?**

Wenn ihr die für Amdir benötigten Daten richtig installiert habt ist der Zugang auf den Server recht einfach. Im Multiplayer-Menü von NWN2 (Abb. 3.1) einfach auf den Amdir-Button klicken und los gehts. Ihr könnt euch aber auch manuell einloggen:

#### **elboria.game-server.cc Port: 5121**

Ein Passwort wird nicht benötigt. Ihr findet Amdir auch im Gamespy unter Rollenspiel. Solltet ihr eine Fehlermeldung erhalten, prüft bitte ob alle Dateien in die richtigen Verzeichnisse installiert wurden. Solltet ihr trotzdem noch Einlogg-Probleme haben, meldet euch bitte im Forum.

#### **Wie erstelle ich mir einen Charakter?**

Nachdem ihr auf Amdir eingeloggt seid, seht ihr einen Screen mit den euch zur Verfügung stehenden Charakteren, beim ersten Einloggen ist dieser noch leer. Zum Erstellen eines eigenen Charaktersklickt einfach auf "Neuer Charakter". Wie in der Singleplayer Kampagne könnt ihr euch hier einen eigenen Charakter nach euren Vorlieben zusammenstellen. Durch die für Amdir erforderlichen Hak-Durch die für Amdir erforderlichen Hak-Dateien stehen euch für die Charakter-Erstellung andere Möglichkeiten zur Verfügung. Wenn ihr eingehendere Fragen zur Erstellung eines Charakters habt wie: "Wie verteile ich am besten die Attribute bei einem Hexenmeister?" findet sich im Forum sicher jemand, der euch gerne hilft. Wenn ihr mit den Einstellungen zu eurem Charakter fertig seid klickt einfach auf "Spielen" und los gehts. Achtet darauf, dass auf Amdir pro Account nur 5 Charaktere inklusive Sondercharaktere zugelassen sind. Löschungen und geringfügige Änderungen an Charakteren sind auch nach Erstellung noch möglich, Bestimmungen und Voraussetzungen dazu lassen sich im Forum nachlesen. (**[-> Forum](http://www.amdir.de/index.php?module=Forum&func=viewforum&forum=8)**)

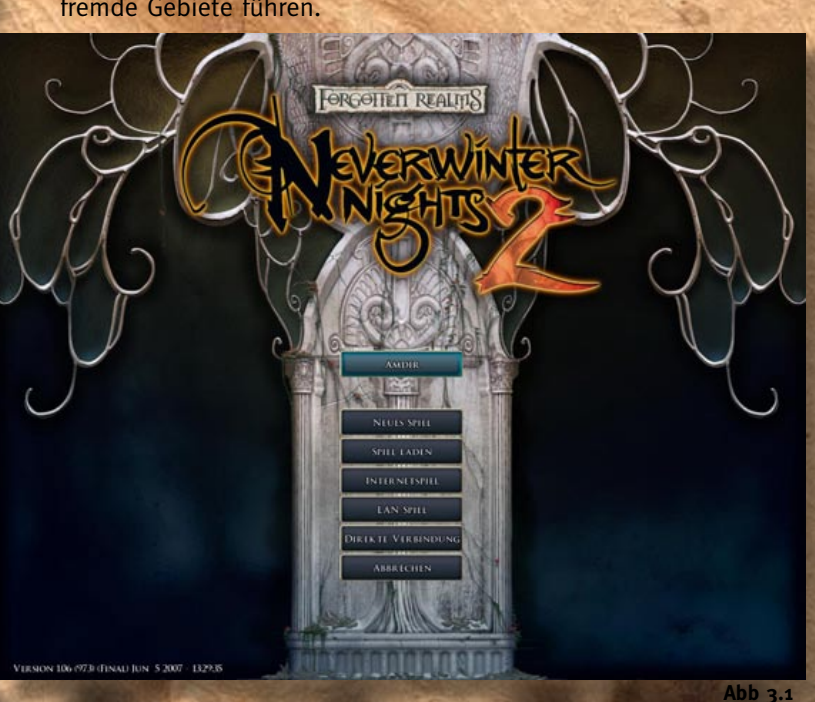

### **Besonderheiten**

Die Erstellung eines Chars auf Amdir weist ein paar kleine Besonderheiten auf.

### **Nicht benötigte Fertigkeiten**

Fertigkeiten und Talente, die ihr auf Amdir aufgrund des eigenständigen Handwerksystems nicht benötigt:

- Handwerk: Alchemie
- Handwerk: Rüstung
- Handwerk: Fallen
- Handwerk: Waffen
- Schriftrolle anfertigen
- Trank brauen
- Wundersamen Gegenstand herstellen
- Zauberstab herstellen
- Magische Waffen und Rüstungen herstellen

Durch das Rufsystem ist die Fertigkeit "Schätzen" unnötig.

#### **Anmeldepflichtige Rassen**

Nicht alle in NWN2 verfügbaren Rassen sind

auf Amdir frei spielbar. Manche wie (in Abb. 4.1) die Orks zählen zu den Sondercharakteren. Diese sind auf Amdir nur nach gesonderter Freischaltung auf Amdir spielbar. Solch ein Sondercharakter lässt sich zwar

INIO.

**STATS** 

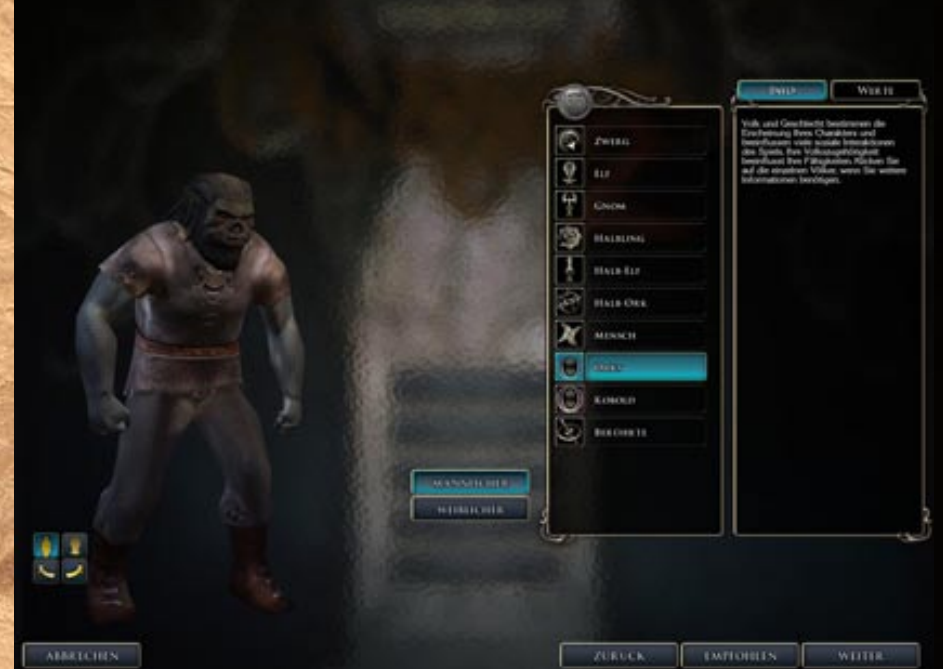

VOLK

ohne weiteres erstellen, jedoch kommt ihr mit ihm erst **Abb 4.1** nach Freischaltung über die Startmap hinaus. Näheres über Sondercharaktere, welche Rassen wählbar sind und welche nicht, welchen Regeln sie unterliegen und

wie man sie beantragt, erfahrt ihr auf der Homepage.

#### **Sternzeichen**

Eine weitere Besonderheit bei der Charaktererstellung auf Amdir sind die Sternzeichen. Diese ersetzen die NWN2 Charakter-Hintergründe. Es stehen 12 Sternzeichen zur Verfügung. Welche dies sind und was sie bewirken könnt ihr unten in der interaktiven Abbildung (Abb. 4.2) oder beim Erstellen des Charakters sehen.

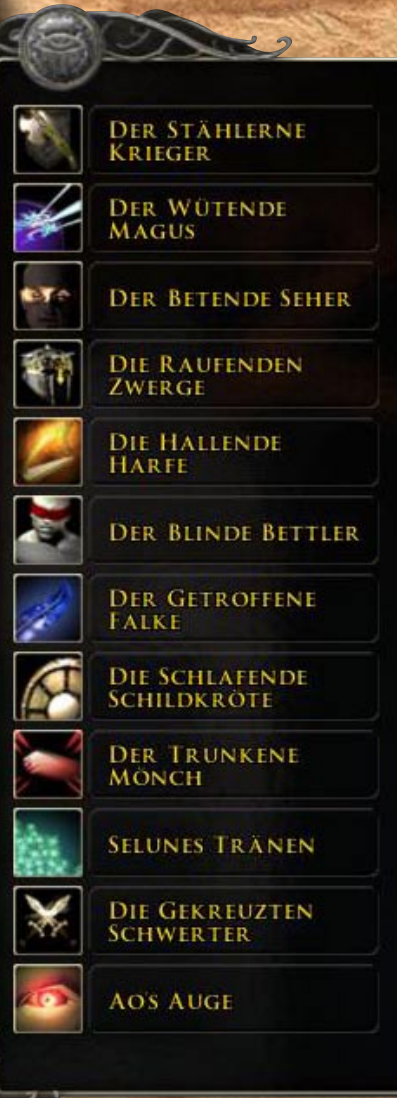

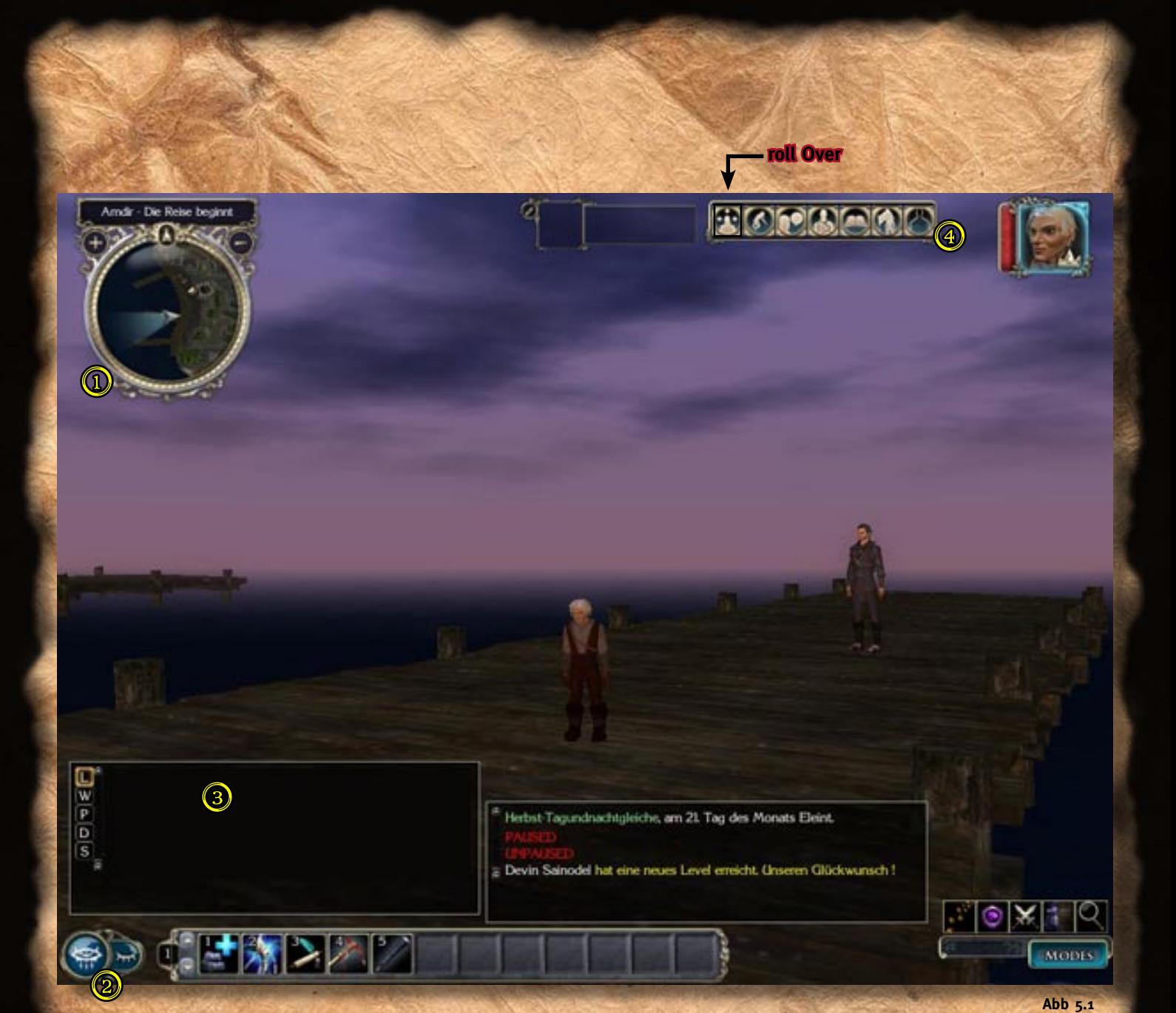

Beim ersten Login auf der persistenten Welt (PW) Amdir fällt einem auf, dass die GUI, gegenüber der üblichen Singleplayerkampagne etwas abweicht. Im Nachfolgenden werden Änderungen, Bereiche der GUI die für das Online-Spiel im Allgemeinen und das Rollenspiel auf einer PW im Besonderen eine Bedeutung haben kurz aufgezeigt und erklärt.

**(1)** Minimap [  $\sqrt{ }$  ]: Wie im Singleplayer wird auch hier die Umgebung angezeigt. Wichtige oder signifikante Orte und die Standorte der Mitglieder der eigenen Gruppe sind darauf vermerkt.

**2** Menüleiste und Ausruhenschaltfläche [ R ]: Die Menüleiste enthält eine Reihe wichtiger Schaltflächen die im Folgenden genauer erklärt sind. Mit der Ausruhenschaltfläche lasst ihr euren Charakter ausruhen um seine Gesundheit zu regenerieren und Zauber wieder verfügbar zu machen.

**Wichtig!!** Amdir hat ein eigenes Rastsystem, das abhängig ist von eurer jeweiligen Charakterstufe. Level 1: keine Rastbeschränkung

Level 2-5: 5 min

Level 6-10: 10 min

Level 11-15 : 15 min

Level 16-20: 20 min

Level 20+: 25 min (erst ab Addon)

Darüber hinaus benötigt ihr zum Rasten in der Wildnis Proviant in einem Proviantkorb und eine Schlafrolle.

In Wirtshäusern könnt ihr auch ohne diese Utensilien und ohne Zeitbegrenzung rasten, dazu müsst ihr euch nur gegen einen geringen betrag einen schlüssel für ein Zimmer erstehen.

**(3) Chatfenster**: Hier werden Gespräche und Spielinformationen angezeigt. Euch stehen 2 dieser Fenster zur Verfügung, deren Inhalt ihr selbst zuweisen könnt (siehe Abb. 5.1).

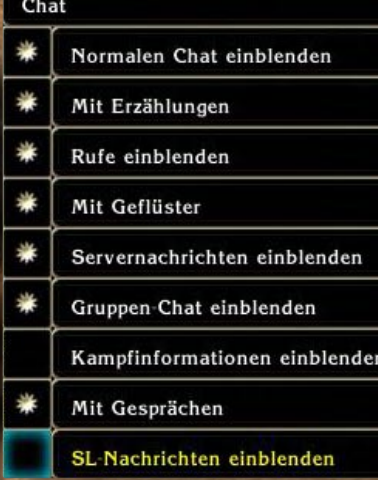

**Abb 6.1**

In Abb 4.1 sind im linken Chatfenster 5 Buttons mit Buchstaben zu sehen, die eine Nachricht in den folgenden Modi versenden:

- **L** (local say): Nachrichten in diesem Modus können nur Spieler in der näheren Umgebung erhalten. Sie sind durch den Tag /l am Anfang der Nachrichtenzeile gekennzeichnet.
- **W** (whisper): Flüstern; Nachrichten in diesem Modus können nur Spieler in unmittelbarer Nähe vernehmen. (Tag: /w)
- **P** (party): Gruppengespräch; Nachrichten in diesem Modus können ALLE Mitglieder der Gruppe lesen, in der ihr euch befindet. Dieser Modus wird meist gewählt, wenn ihr in einer SL-geleiteten Quest unterwegs seid, damit der SL auch alle Gespräche mitbekommt. Aus diesem Grund sollten die Spieler die nicht an einer Quest teilnehmen, diesen Modus vermeiden, da ein SL alle Gruppengespräche mitbekommt und somit leicht durcheinander kommen kann. Ausnahmen für die Nutzung außerhalb von Quests kann z.B. eine Rettungsaktion eines Mitspielers sein. (Tag: /p)
- **D** (Dungeonmaster): SL-Channel; diesen Modus nutzt ihr am besten wenn ihr einem SL etwas mitteilen wollt, eine Frage an die SL oder ein Problem habt. Nachrichten in diesem Modus kann jeder SL lesen, der gerade auf dem Server ist. Ob ein SL online ist, seht ihr in der Spielerliste, die unter Punkt 4 erklärt wird. Da nur SL solche Nachrichten lesen können, wundert euch nicht, wenn ihr selbst die gesendete Nachricht nicht angezeigt bekommt. (Tag /d)
- **S** (shout): Rufen; Nachrichten in diesem Modus hört JEDER, der sich derzeit auf dem Server befindet. Auf Amdir ist übermäßiger Gebrauch dieses Channels untersagt. Er steht ausschließlich für eine kurze Begrüßung beim Betreten und eine Verabschiedung beim Verlassen des Servers, sowie wichtige Nachrichten der SL und der Administration zur Verfügung. (Tag: /s)

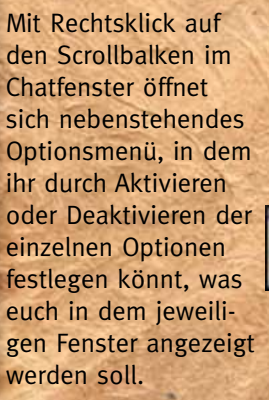

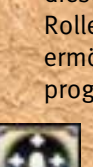

**(4) Aktionsmenü**: Dies ist ein Menü spezifisch für diesen Server. Es beinhaltet Funktionen, die das Rollenspiel einfacher und komfortabler machen und ermöglicht den Zugriff auf eigens für den Server programmierte Funktionen.

**Würfelmenü**: Hier findet ihr die gängigsten Würfe aufgelistet. Die verschiedenen Attributs-, Ret-

tungs- und Fertigkeitswürfe stehen ebenso zur Auswahl und werden direkt nach den Eigenschaften eures Charakters berechnet, wie ein paar weniger gängigere Zusatzwürfe. Ebenso kann man einfache Zahlenwürfe über dieses Menü in den gängigsten Abstufungen bis hoch zum 100-seitigen Würfel auswählen.

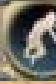

verschiedene Gesten auswählen, die der Charakter im Spiel durch Animationen ausführt. Welche das bislang auf Amdir sind, könnt ihr in

**Emotes:** Hier könnt ihr

Attributswurf Rettungswurf Fertigkeitswurf Zusatzwurf Zahlwurf

Wurfauswahl

**Abb 6.2**

der interaktiven Abbildung (Abb. 5.1) des Spielbildschirms sehen.

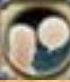

**Sprachen:** Amdir hat ein eigenes Sprachsystem. Hier kann der Spieler die Sprache auswählen, mit der der Charakter sprechen soll. Jede Rasse kann sowohl die Sprache der eigenen Rasse sprechen und verstehen als auch die Handelssprache. Darüber hinaus kann euer Charakter abhängig vom Intelligenz-Modifikator weitere Sprachen erlernen. Wer welche Sprachen erlernen kann findet ihr **[\[hier\]](http://www.amdir.de/index.php?module=Forum&func=viewtopic&topic=653)**.

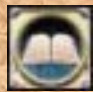

**Spielerliste**: Über diesen Button bekommt ihr eine Liste aller Spieler und Spielleiter angezeigt, die aktuell auf dem Server zu finden sind. Angezeigt werden der Account- und der Char-Name. Spielleiter sind zusätzlich durch ein "(SL)" gekennzeichnet.

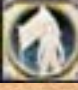

**AFK-Modus**: Durch diesen Button könnt ihr den anderen auf dem Server anzeigen, dass ihr vorübergehend "AFK" (away from keys) seid, d.h. dass ihr euch also kurzzeitig nicht am Rechner befindet, weil zum Beispiel der Pizzabote gerade an der Tür klingelt. Spieler, die sich im AFK-Modus befinden, werden mit einem optischen Effekt belegt um diese auch zu kennzeichnen. Darüber hinaus werden sie auch in der Spielerliste als abwesend gekennzeichnet, bis sie den Status wieder aufheben.

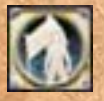

**Position sichern:** Hiermit sichert ihr die aktuelle Position eures Charakters z.B. vor Verlassen des Servers oder bei Serverneustart.

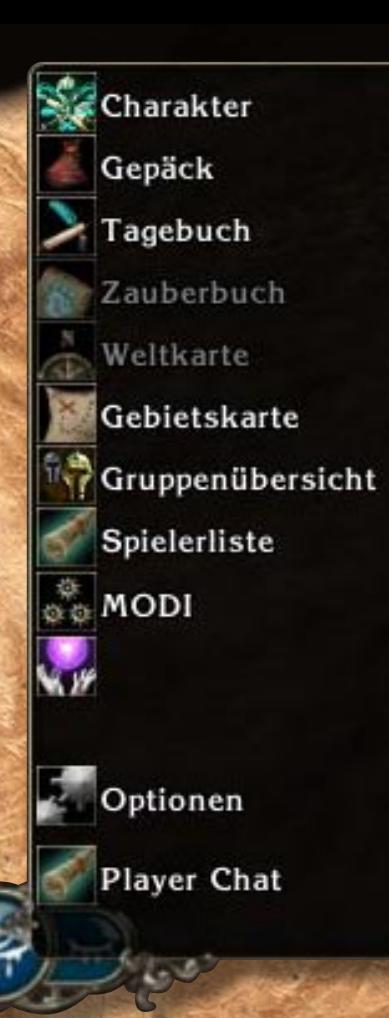

In der Menüleiste (siehe auch Abb.  $5.1$   $(2)$ ) gibt es ein paar Einträge, die gegenüber der Singleplayer Kampagne unverändert sind, andere jedoch bekommen im Multiplayer eine andere oder überhaupt erst eine Bedeutung bzw. neue Funktion. Ein Eintrag hat sogar nur auf unserem Server eine ganz spezielle Funktion.

**Abb 7.1**

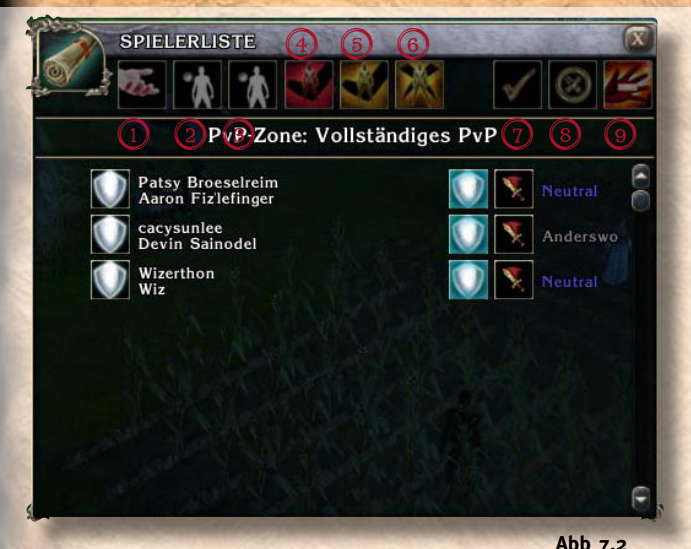

- 1 **Jemanden in eine Gruppe einladen.**
- 2 **Führung der Gruppe abgeben.**
- 3 **Gruppe verlassen.**
- 4 **Spieler aus der Gruppe entfernen (nur als Führer der Gruppe möglich)**
- 5 **Spieler vom Server entfernen (nur als SL)**
- **Charakter/Character [ c ]:** ruft den Charakterbogen auf, in dem sämtliche Attribute, Eigenschaften und Fertigkeiten vermerkt sind.
- **Tipp:** Manche der Fertigkeiten und Talente lassen sich, sofern sie nicht automatisch funktionieren, sondern aktiviert werden müssen, aus dem Charakterbogen heraus per drag'n'drop in die Bereitschaftsleiste ziehen.
- **Gepäck/Inventory** [ **i** ]: Wie in der Kampagne findet ihr hier alle Gegenstände, die euer Charakter mit sich oder an sich trägt. Einige besondere Gegenstände die für den Alltag auf Amdir wichtig sind, werden später noch erklärt.
- **Tagebuch/Journal** [ J ]: Hier findet ihr neben Einträgen zu Autoquests, wie es sie auch in der Kampagne gab, ein paar nützliche und wichtige Informationen zur PW.
- **Zauberbuch/Spellbook** [ s ]: Hier finden sich ebenso wie in der Kampagne alle Zauber, die eurem Charakter zur Verfügung stehen. Per drag'n'drop lassen sich diese von hier in die Bereitschaftsleiste ziehen.
- **Weltkarte/World Map**: Diese Funktion ist derzeit auf Amdir nicht verfügbar.
- **Gebietskarte/Area Map [ M ]:** Zeigt die ganze Karte eines Gebietes an, in dem ihr euch befindet, von dem die Minimap (siehe auch Abb.  $5.1$   $(1)$ ) nur einen Ausschnitt zeigt. Ebenso wie auf der Minimap sind auch auf der Gebietskarte besondere Orte und Mitglieder der Gruppe verzeichnet.
- **Gruppenübersicht/Party Roster:** In der Kampagne ließen sich

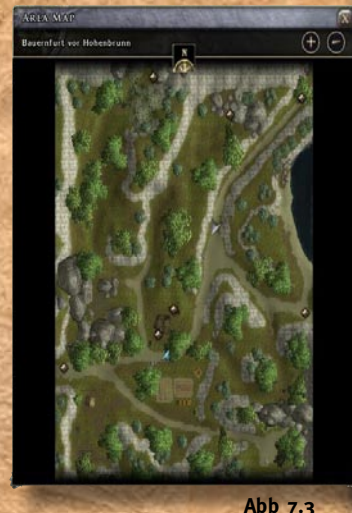

- über dieses Menü die Gefolgsleute "verwalten". Im Multiplayer und auf unserem Server findet es keine Verwendung.
- **Spielerliste/Player List** [ P ]: Hier seht ihr, welche Spieler sich derzeit mit welchem Charakter auf dem Server befinden und könnt ihnen eine Einladung schicken eurer Gruppe beizutreten. (siehe Abb 7.2)
- **Modi/Modes** [ G ]: Blendet die Modusleiste ein oder aus.
- **Schnellzauber/Quickcast** [ F ]: Blendet das Schnellzaubermenü ein oder aus.
- 
- 6 **Spieler vom Server verbannen (nur als SL)**
- 7 **Gruppeneinladung annehmen**
- 8 **Gruppeneinladung ablehnen**
- 9 **Spieler ignorieren**

**7**

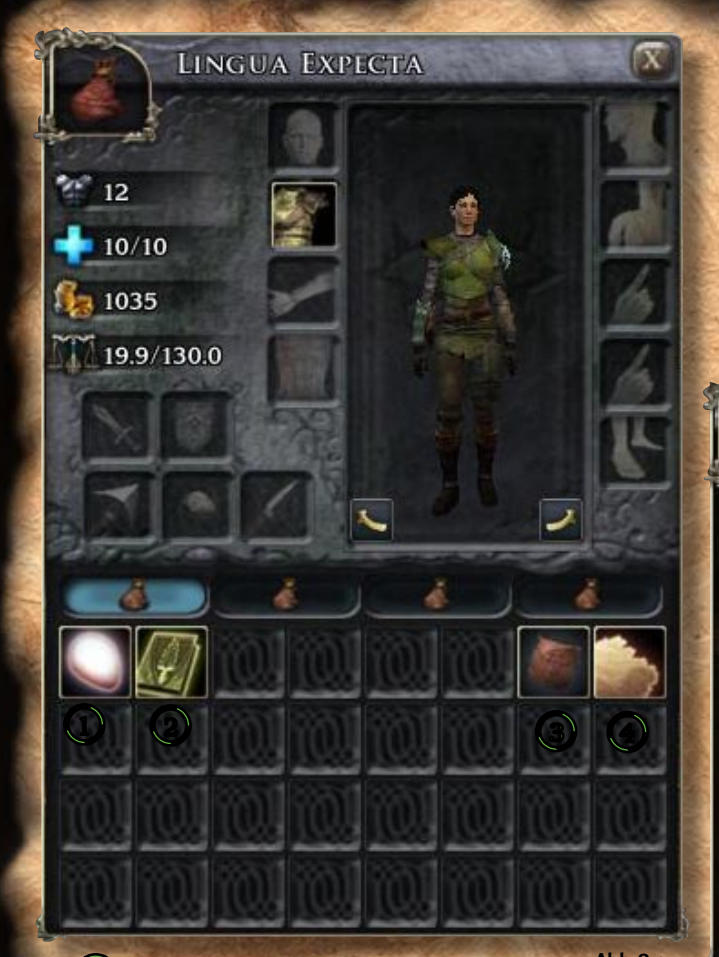

(1) Seelenstein: Der Seelenstein verkörpert eure Seele und kann nicht einfach abgelegt oder verloren werden. Er dient einerseits dem Rollenspiel, andererseits aber auch technischen Dingen, die unsichtbar im Hintergrund ablaufen. Den Seelenstein könnt ihr lediglich nach eurem Char-Tod auf der Fugenebene an einen Teufel verkaufen, was allerdings euren endgültigen Char-Tod besiegelt. Weitere Informationen hierzu findet ihr unter dem Todessystem. **Abb 8.1**

(2) Handwerksjournal: Im Handwerksjournal wird der Fortschritt des Handwerks vermerkt, das euer Charakter ausübt, sofern er dies tut. Ebenso sind darin die besten Handwerker aller Zünfte vermerkt. (siehe Abb 8.3)

**Wichtig!!** Maximal 3 Charaktere eines Spielers dürfen ein Handwerk ausüben und jedem Charakter wird auch nur ein Handwerk zugestanden. Ein Wechsel zu einem anderen Handwerk ist nur in Ausnahmefällen und mit einer guten Begründung möglich. Also überlegt euch gut, welches Handwerk ihr wählt und informiert euch vorher.

3 **Proviant Rucksack**: Das Rastsystem Amdirs erfordert es, dass euer Charakter Nahrung mit sich führt um rasten zu können. Diese muss sich im Proviant Rucksack befinden um als Proviant anerkannt zu werden. Es stehen viele verschiedene Nahrungsmittel auf Amdir zur Verfügung, die entweder bei einem Händler gekauft oder in der Wildnis gefangen/gesammelt und zubereitet werden können. Abb 8.2 zeigt eine kleine Auswahl.

**Achtung!!** Nicht alles, was in der Wildnis kriecht und wächst kann ohne Weiteres verzehrt werden. Ein roher Fisch kann einem durchaus schlecht bekommen.

(4) Schlafrolle: Ebenso wichtig und unerlässlich für das Übernachten in der Wildnis wie der Proviant ist eine Schlafrolle.

**Abb 8.2**

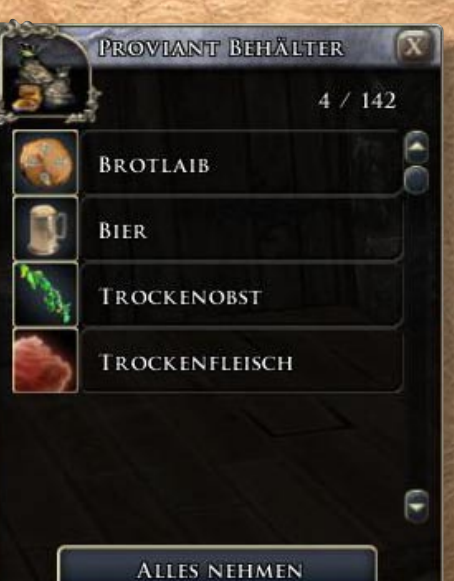

**Tip:** Neben der Grundausstattung zum Übernachten in der Wildnis findet ihr im Abenteurers Allerlei sicher noch eine Menge weiteres nützliches Zeug, das man im RP verwenden kann.

PATSY BROSELREIM

Welches Handwerk interessiert dich?

1. Trankmischer 2. Juwelier 3. Bogenbauer 4. Grobschmied 5. Feinschmied 6. Rüstungsschmied 7. Schreiber 8. Schneider 9. Bastler

**Abb 8.3**

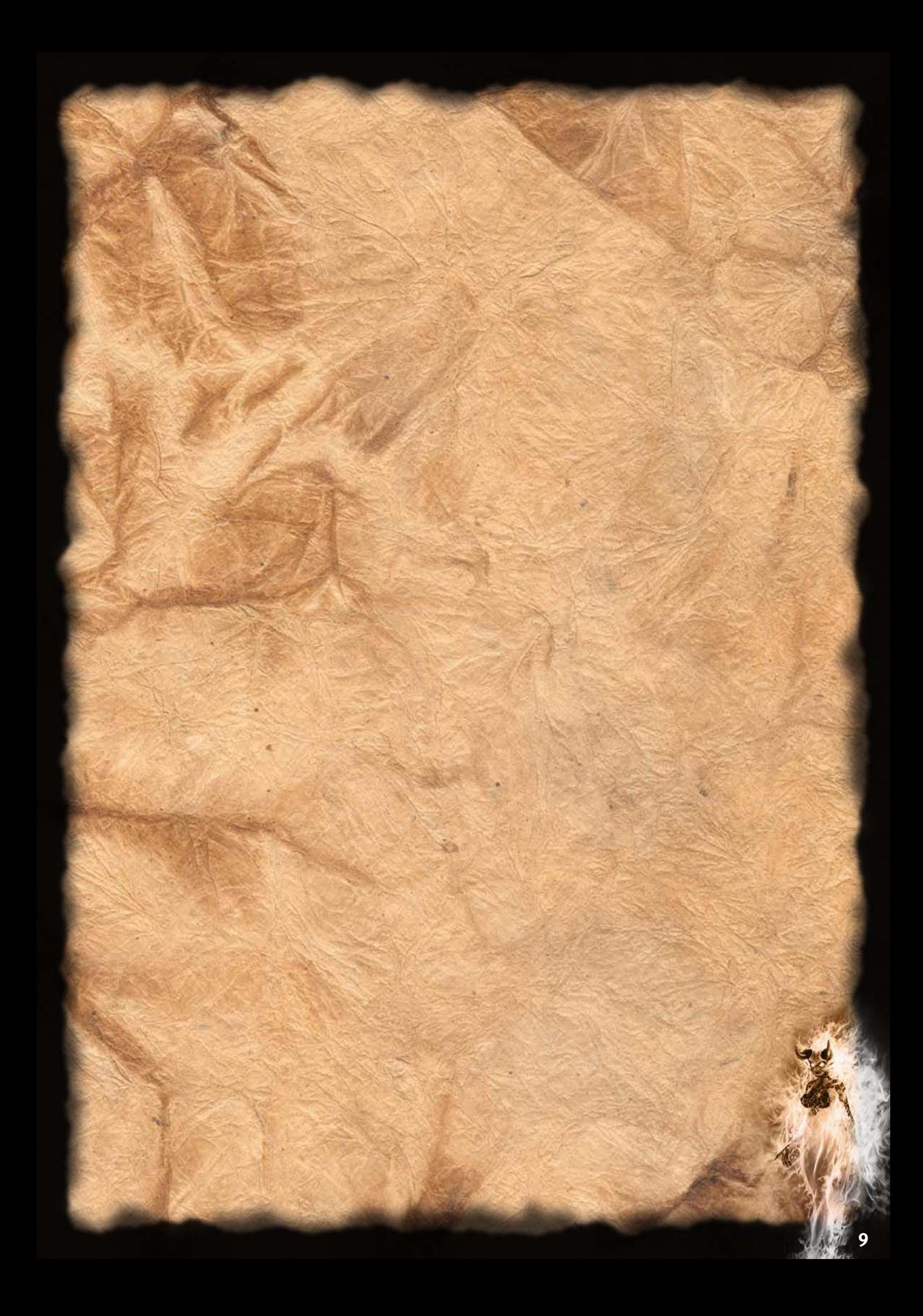

# Apendix

**GUI (engl. "Graphical User Interface")** Eine grafische Benutzeroberfläche.

**IG (engl. "In Game")** Alles, was im Spiel auf der Online-Welt passiert.

**RL (engl. "Real Life")** Außerhalb des Spiels, im richtigen Leben.

ooc ("out of character") Dinge, die ihr aus eurer Sicht und nicht aus der eures Charakters sagt oder tut.